# **Phishing Blocker Project - Analytics** *Release v1*

**Jun 25, 2020**

# Basic

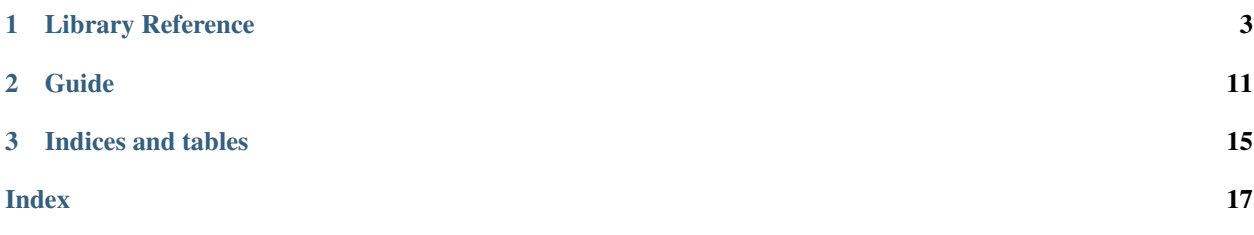

### Welcome : )

These are the documents for [Phishing Blocker Project](https://project.starinc.xyz/pbp/) - [Analytics.](https://github.com/star-inc/pbp-analytics)

You can get the source code of this website via [GitHub.](https://github.com/star-inc/pbp-analytics/tree/master/docs)

# CHAPTER 1

## Library Reference

<span id="page-6-1"></span><span id="page-6-0"></span>This is an auto-generate reference of [Analytics.](https://github.com/star-inc/pbp-analytics)

You can make sense of Analytics how to work through these documents.

### **1.1 Analytics**

#### **class** libs.**Analytics**(*config: str*)

**\_deep\_analyze**(*url: str*) Analyze URL with PageView

Parameters **url** – URL that latest get via *requests*

Returns float of the-trust-score between 0 to 1

**analyze**(*data: dict*) Do analysis from URL sent by message with databases

Parameters **data** – dict from message decoded

Returns dict to response

**check\_from\_database**(*url: str*, *host: str = None*) Check URL whether existed in database

**Parameters** 

- **url** URL from request
- **url\_hash** URL hashed
- **host** host from URL decoded

Returns trust\_score or NoneType

#### <span id="page-7-0"></span>**gen\_sample**()

Generate PageView samples with trustlist

#### Returns

**start**(*port: int = 2020*) Start web service

Parameters **port** – integer of port to listen online

#### Returns

**stop**() Shutdown web service

#### Returns

**update\_blacklist\_from\_phishtank**() Update database for blacklist from PhishTank

Returns

### **1.2 Callback**

```
class libs.callback.WebServer(pbp_handle)
    Web service of API protocol
```
**\_server\_response**(*data: dict*) Handle responses from web service

Parameters **data** – dict from message decoded

Returns dict to response

**static listen**(*port: int*) Start listen on web services

#### Returns

**server\_response**(*message: str*) Check responses from web service

Parameters **message** – string of JSON format

Returns dict to response

### **1.3 Data**

**class** libs.**Data**(*pbp\_handle*) To control MySQL for PBP

> **check\_blacklist**(*url: str*) To check URL whether exists in blacklist

> > Parameters **url** – URL

Returns dict of URL and Mark-Date or NoneType

**check\_trust\_domain**(*domain: str*) To check URL whether exists in trust\_domain list <span id="page-8-0"></span>Parameters **domain** – domain

Returns string of UUID or NoneType

**check\_trustlist**(*url: str*) To check URL whether exists in trustlist

Parameters **url** – URL

Returns string of UUID or NoneType

**check\_warnlist**(*url: str*) To check URL whether exists in warnlist

Parameters **url** – URL

Returns dict of URL, similar URL and Mark-Date or NoneType

**clean\_result\_cache**() Clean result caches

Returns True

**find\_page\_by\_view\_signature**(*signature: str*) Search URL by view\_signature in trustlist

Parameters **signature** – string hashed

Returns URL or NoneType

**find\_result\_cache\_by\_url\_hash**(*url\_hash: str*) Search cache by url\_hash in result\_cache

Parameters **url\_hash** – URL hashed

Returns float of the-trust-score or NoneType

**get\_urls\_from\_trustlist**() Fetch all URL in trustlist

Returns list of URL

**get\_view\_narray\_from\_trustlist**() Fetch all target view narray in trustlist

Returns dict of URL and NumPy Array

**mark\_as\_blacklist**(*url: str*) Mark URL to blacklist by Database

Parameters **url** – URL to mark

Returns True

**mark\_as\_blacklist\_mass**(*urls: list*) Mark URLs to blacklist by Database

Parameters **url** – URLs to mark

Returns True

**mark\_as\_warnlist**(*url: str*, *origin\_url: str*) Mark URL to warnlist by PageView

**Parameters** 

• **url** – URL to mark

• **origin\_url** – the URL similar to

Returns True

<span id="page-9-0"></span>**upload\_result\_cache**(*url\_hash: str*, *score: float*) Upload the-trust-score to cache

Parameters

• **url\_hash** – URL hashed

• **score** – float of the-trust-score

Returns

**upload\_view\_sample**(*url: str*, *view\_signature: str*, *view\_data: str*) Upload ViewSample for PageView

Parameters

- **url** URL of Sample
- **view\_signature** string hashed with view\_data
- **view\_data** string of num array base64 encoded

Returns True

### **1.4 Initialize**

```
class libs.initialize.Initialize(pbp_handle)
```
**\_Initialize\_\_config\_checker**(*env: bool*) Load and check settings from shell environment or config file

Returns

**\_Initialize\_\_mysql\_checker**() Check tables existed with the database

Returns

### **1.5 Tools**

**class** libs.**Tools**

**static check\_ready**() Check status that service is ready or not

Returns bool of status

**static error\_report**() Report errors as message

Returns string

**static get\_time**(*time\_format: str = '%b %d %Y %H:%M:%S %Z'*) Get datetime with format

Parameters **time\_format** – string of format codes

#### Returns

<span id="page-10-0"></span>**static lists\_separate**(*lists: list*, *numbers: int*) Split lists to average

#### Parameters

- **lists** list you want to separate
- **numbers** numbers in part you want

### Returns

**static logger**(*error\_msg*, *silent: bool = True*) Journal or print error message

#### Returns

**static set\_ready**(*status: bool*) Set status whether service is ready or not

Parameters **status** – bool of status

Returns

### **1.6 Google Safe Browsing Client**

**class** libs.survey.**GoogleSafeBrowsing**(*google\_api\_key: str*) Google Safe Browsing Client <https://safebrowsing.google.com/>

#### **get\_database**()

Get database from Google Safe Browsing

Returns dict

**lookup**(*urls: list*) To check URLs from Google Safe Browsing

Parameters **urls** – list of URLs

Returns dict

## **1.7 OpenDNS PhishTank Client**

**class** libs.survey.**PhishTank**(*username: str*, *api\_key: str*) OpenDNS PhishTank Client <https://www.phishtank.com/>

### **get\_database**()

Get database from PhishTank

Returns dict

**lookup**(*url: str*) To check URLs from PhishTank

Parameters **url** – URL

Returns dict

### <span id="page-11-0"></span>**1.8 View**

```
class libs.survey.View(pbp_handle)
```
**analyze**(*target\_url: str*) Analyze URL

Parameters **target\_url** – URL

Returns URLs similar to in trustlist

**generate**() Generate samples

Returns

### **1.9 Browser**

**class** libs.survey.page\_view.browser.**BrowserRender**(*capture\_browser: str*) The main solution.

To render web page from QTWebEngine with blink2png, but we plan using Gecko/Servo to replace someday.

```
class libs.survey.page_view.browser.BrowserAgent(capture_browser: str)
    As a backup solution.
```
To capture web page via Selenium with webdriver. The class will allow you to use your browser as the agent to take a screenshot from it.

# **1.10 Image**

**class** libs.survey.page\_view.image.**Image**(*pbp\_handle*) Handle images for PageView

**capture**(*url: str*) Capture Web Page by URL

Parameters **url** – URL to capture

Returns string hashed and NumPy Array

**rank**(*target\_num\_array: str*) To rank URL not registered if it same/similar to someone in trustlist.

Parameters **target\_num\_array** – NumPy Array

Returns URLs that similar to the target

**signature**(*hex\_digest: str*) Match PageView signature from database

Parameters **hex\_digest** – string hashed

Returns URL or NoneType

**class** libs.survey.page\_view.image.**WebCapture**(*config: dict*) To take screenshot for PBP.

#### <span id="page-12-0"></span>**static \_WebCapture\_\_set\_browser\_simulation**(*type\_id: str*) Set Browser Simulation by ID

#### Parameters **type\_id** – Type ID

Returns class object

**delete\_page\_image**(*output\_image: str = 'out.png'*) To delete the image of the URL you provided

Parameters **output\_image** – Output path (optional)

Returns bool

**get\_page\_image**(*target\_url: str*, *output\_image: str = 'out.png'*) To get the image of the URL you provided

Parameters

- **target\_url** The target URL
- **output\_image** Output path (optional)

Returns bool

**static image\_compare**(*img1: removed*, *img2: removed*) To compare image using structural similarity index

#### Parameters

- **img1** Image object
- **img2** Image object

Returns float of the similar lever

**static image\_object**(*path: str*) Create NumPy Array

Parameters **path** – The Image Path

Returns NumPy Array

**static image\_object\_from\_b64**(*b64\_string: bytes*) Import NumPy Array by base64

Parameters **b64\_string** – base64 NumPy Array dumped

Returns NumPy Array

# CHAPTER 2

## Guide

<span id="page-14-0"></span>The manual will lead you to install Analytics, show how to connect Analytics ,and tell you the usage.

# **2.1 Installation**

### **2.1.1 Database required**

*Analytics* using [MySQL](https://www.mysql.com/) or [MariaDB](https://mariadb.org/) as its data driver.

Install one of them, and create a database with any name you like, then import [initialize.sql](https://github.com/star-inc/pbp-analytics/blob/master/initialize.sql) to the database. Filling the information for connect to the database into *config.ini* as [config.sample.ini](https://github.com/star-inc/pbp-analytics/blob/master/config.sample.ini) did.

### **2.1.2 Selections**

### **Production**

In order to security reason, ought not to using without [docker](https://docker.io) for decreasing danger on the host server.

### **Build and Install with Docker**

• Clone from [the source repository](https://github.com/star-inc/pbp-analytics)

git clone <https://github.com/star-inc/pbp-analytics.git>

- Configure *config.ini*.
- Follow these commands:

sudo docker build -t pbpa .

sudo docker run –network=host –detach pbpa

#### **Easy Install**

Please register the API key of the public databases Analytics using.

The command will help you create and run Analytics.

sudo docker run \

 $-e$  PBP\_CFG=1 \

-e PBP\_MySQL\_host=<Database Host> \

-e PBP\_MySQL\_database=<Database Name > \

-e PBP\_MySQL\_user=<Database Username> \

-e PBP\_MySQL\_passwd=<Database Password> \

-e PBP\_SafeBrowsing\_google\_api\_key=<Google API Token> \

-e PBP\_PhishTank\_username=<PhishTank Username> \

-e PBP\_PhishTank\_api\_key=<PhishTank API Token> \

-e PBP\_WebCapture\_capture\_type=1  $\setminus$ 

—name=pbpa –network=host –detach starinc/pbp-analytics

#### **Development**

For improving and researching on the platform.

### **Requirement**

Ubuntu >= 18.04 python  $== 3.7$  $pip >= 19.2$ 

### **Installation**

• Clone from [the source repository](https://github.com/star-inc/pbp-analytics)

git clone <https://github.com/star-inc/pbp-analytics.git>

- Configure *config.ini*.
- Follow these commands:

python3.7 -m pip install requirements.txt

python3.7 main.py

Enjoy for using and developing.

# **2.2 Callback Status Code**

- *200* Success With *url* And *trust\_score* Tag
- *201* Success With *msg* Tag
- *202* Success Without Any Response
- *400* No *version* Tag Found From Request
- *401* Request Decode Error
- *403 requests* Got Error
- *404* URL Requested Not Found
- *405* URL Requested Was Not HTML
- *500* Empty Response

Correct Request:

```
{
```
"version":1,

"url": ["https://example.org/"](https://example.org/)

}

# CHAPTER 3

Indices and tables

- <span id="page-18-0"></span>• genindex
- search

### Index

# <span id="page-20-0"></span>Symbols

\_Initialize\_\_config\_checker() (*libs.initialize.Initialize method*), [6](#page-9-0) \_Initialize\_\_mysql\_checker() (*libs.initialize.Initialize method*), [6](#page-9-0) \_WebCapture\_\_set\_browser\_simulation() (*libs.survey.page\_view.image.WebCapture static method*), [8](#page-11-0) \_deep\_analyze() (*libs.Analytics method*), [3](#page-6-1) \_server\_response() (*libs.callback.WebServer method*), [4](#page-7-0)

# A

Analytics (*class in libs*), [3](#page-6-1) analyze() (*libs.Analytics method*), [3](#page-6-1) analyze() (*libs.survey.View method*), [8](#page-11-0)

# B

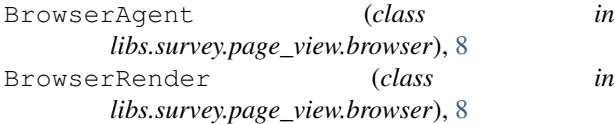

# $\mathsf{C}$

capture() (*libs.survey.page\_view.image.Image method*), [8](#page-11-0) check\_blacklist() (*libs.Data method*), [4](#page-7-0) check\_from\_database() (*libs.Analytics method*), [3](#page-6-1) check\_ready() (*libs.Tools static method*), [6](#page-9-0) check\_trust\_domain() (*libs.Data method*), [4](#page-7-0) check\_trustlist() (*libs.Data method*), [5](#page-8-0) check\_warnlist() (*libs.Data method*), [5](#page-8-0) clean\_result\_cache() (*libs.Data method*), [5](#page-8-0)

# D

Data (*class in libs*), [4](#page-7-0) delete\_page\_image() (*libs.survey.page\_view.image.WebCapture method*), [9](#page-12-0)

# E

error\_report() (*libs.Tools static method*), [6](#page-9-0)

# F

find\_page\_by\_view\_signature() (*libs.Data method*), [5](#page-8-0)

find\_result\_cache\_by\_url\_hash() (*libs.Data method*), [5](#page-8-0)

## G

gen\_sample() (*libs.Analytics method*), [3](#page-6-1) generate() (*libs.survey.View method*), [8](#page-11-0) get\_database() (*libs.survey.GoogleSafeBrowsing method*), [7](#page-10-0) get\_database() (*libs.survey.PhishTank method*), [7](#page-10-0) get\_page\_image() (*libs.survey.page\_view.image.WebCapture method*), [9](#page-12-0) get\_time() (*libs.Tools static method*), [6](#page-9-0) get\_urls\_from\_trustlist() (*libs.Data method*), [5](#page-8-0) get\_view\_narray\_from\_trustlist() (*libs.Data method*), [5](#page-8-0) GoogleSafeBrowsing (*class in libs.survey*), [7](#page-10-0)

# I

Image (*class in libs.survey.page\_view.image*), [8](#page-11-0) image\_compare() (*libs.survey.page\_view.image.WebCapture static method*), [9](#page-12-0) image\_object() (*libs.survey.page\_view.image.WebCapture static method*), [9](#page-12-0) image\_object\_from\_b64() (*libs.survey.page\_view.image.WebCapture static method*), [9](#page-12-0) Initialize (*class in libs.initialize*), [6](#page-9-0)

# L

listen() (*libs.callback.WebServer static method*), [4](#page-7-0) lists\_separate() (*libs.Tools static method*), [7](#page-10-0) logger() (*libs.Tools static method*), [7](#page-10-0)

```
lookup() (libs.survey.GoogleSafeBrowsing method), 7
lookup() (libs.survey.PhishTank method), 7
```
# M

```
mark_as_blacklist() (libs.Data method), 5
mark_as_blacklist_mass() (libs.Data method),
        5
mark_as_warnlist() (libs.Data method), 5
```
# P

PhishTank (*class in libs.survey*), [7](#page-10-0)

# R

rank() (*libs.survey.page\_view.image.Image method*), [8](#page-11-0)

# S

server\_response() (*libs.callback.WebServer method*), [4](#page-7-0) set\_ready() (*libs.Tools static method*), [7](#page-10-0) signature() (*libs.survey.page\_view.image.Image method*), [8](#page-11-0) start() (*libs.Analytics method*), [4](#page-7-0) stop() (*libs.Analytics method*), [4](#page-7-0)

# T

Tools (*class in libs*), [6](#page-9-0)

# U

update\_blacklist\_from\_phishtank() (*libs.Analytics method*), [4](#page-7-0) upload\_result\_cache() (*libs.Data method*), [6](#page-9-0) upload\_view\_sample() (*libs.Data method*), [6](#page-9-0)

# V

View (*class in libs.survey*), [8](#page-11-0)

# W

WebCapture (*class in libs.survey.page\_view.image*), [8](#page-11-0) WebServer (*class in libs.callback*), [4](#page-7-0)